## **HOW TO ACCESS CLOSED CAPTIONING AT ANGEL STADIUM**

Step 1: Open the Ballpark App (This is the same app everyone is using to redeem/send their tickets)

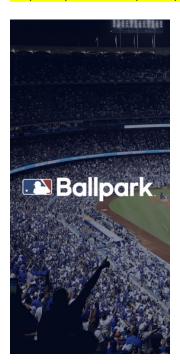

Step 2: Select Los Angeles Angels as your team:

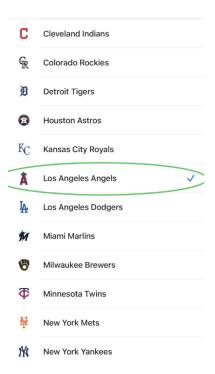

Step 3: The following page will appear:

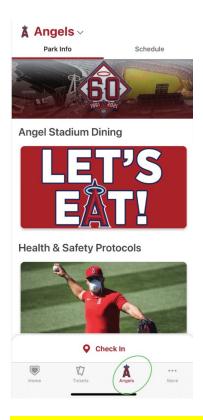

Step 4: Scroll down on this home landing page and select "Closed Captioning":

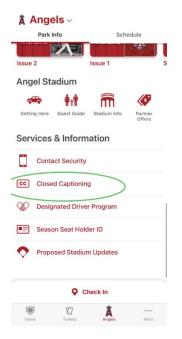

Step 5: Here is what the closed captioning looks like for our current game in progress right now, however this is where your ceremony text will be:

BULLPEN IS BROUGHT TO YOU BY HOFFY. NOW PITCHING FOR YOUR ANGELS, #57 AARON SLEGERS. NOW BATTING FOR THE TWINS #8 MITCH GARVER. CENTERFIELDER #38 ROB REFSNYDER. SHORTSTOP #9 ANDRELTON SIMMONS. LEADING OFF FOR YOUR ANGELS, #16 DREW BUTERA! SHORTSTOP #22 DAVID FLETCHER! SECOND BASEMAN #18 JOSE ROJAS!

Announcer: ENJOY ANGELS BASEBALL FROM THE COMFORT OF A SUITE. ENTERTAIN SIX GUESTS WITH ALL-INCLUSIVE PACKAGES. CALL 888-796-HALO OR VISIT ANGELS.COM/SUITES. STAY CONNECTED ALL SEASON LONG BY DOWNLOADING THE BALLPARK APP AND FOLLOWING YOUR ANGELS ON SOCIAL MEDIA. VISIT ANGELS.COM/SOCIAL FOR A COMPLETE LIST OF TEAM SOCIAL MEDIA ACCOUNTS. THIS CALL TO THE BULLPEN IS BROUGHT TO YOU BY HOFFY. NOW PITCHING, JOSÉ SUAREZ. LEADING OFF FOR THE TWINS

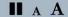